## **APLICACIÓN INFORMÁTICA EXCEL RACIONAMIENTO ALIMENTARIO CAPRINOS**

Sigue el mismo procedimiento que el resto de aplicaciones del grupo de rumiantes.

Hay tres tablas de ingredientes: forrajes, concentrados y minerales y vitaminas. Todas tienen la misma estructura, con el objetivo de facilitar la programación de los cálculos. En la tabla de forrajes, están los aprovechamientos clásicos, es decir, verde, ensilado y heno o seco, también hay algunos ingredientes propios del bosque donde se puede pastar. El usuario puede reducir cada tabla a sus ingredientes más usuales, lo que facilitará la selección y, también, puede cambiar la secuencia, y en lugar de verde, ensilado, seco, puede poner primero los secos, por ejemplo.

Como ya es usual en nuestras aplicaciones, mantenemos las denominaciones francesas: UFL, UFV, UEL, UEB y UEM.

El procedimiento para el cálculo de una ración es el siguiente:

# **I\_Necesidades II\_Plantear Ración III\_Resultado Ración**

En el cálculo de necesidades sólo se han de cumplimentar las **casillas en azul**, que son las entradas de datos y, obviamente, seleccionar la ubicación del rebaño (estabulación; pasto; pasto en la montaña), en caso de cabras seleccionar paridad (primípara o multípara) y, por último elegir estado fisiológico (caso de cabras: inicio lactación, lactación, final lactación, gestación 4º mes, gestación 5º mes, o no lactante; engorde cabritos; reposición cabras). Hay una serie de casillas que no salen a la vista, donde se han formulado todas las ecuaciones, y que están protegidas para no afectar los cálculos. En el caso de los caprinos, al igual que en ovino, el cálculo de las necesidades no genera los valores de los oligominerales ya que estos se expresan en función de la cantidad de materia seca ingerida y, por ello, los valores van al planteamiento de la ración, de manera automática.

El cálculo de necesidades en caprinos se ha hecho siguiendo el capítulo 7, *Alimentation des caprins* del libro del INRA, *Alimentation des bovins, ovins et caprins; Besoins des animaux-Valeurs des aliments*, de 2007.

# RESUMEN DEL CAPÍTULOP 7

#### NECESIDADES CABRAS LECHERAS

En general, sigue los mismos criterios que en vacas de leche, con un cambio sustancial en la tasa de sustitución global entre forrajes y concentrados, menos complicada.

## ENERGIA

Necesidades (UFL) = 0,79 + 0,01 x (Peso vivo – 60) + 0,40 x Producción leche estándar

La leche de cabra estándar tiene una tasa de grasa del 3,5%, de proteína del 3,1% y de lactosa de 4,3%. En la aplicación se introducen en ‰.

Para tener en cuenta la disminución del valor energético debido a las interacciones digestivas provocadas por la ingestión de concentrados, las necesidades en UFL han aumentado siguiendo la ecuación:

E (UFL) = 2,5 x  $Pl_{35}/P$ eso

También en la aplicación incorporamos las necesidades en los meses finales de gestación y las particularidades del inicio de lactación.

## PROTEÍNA

Necesidades PDI =  $50 + 0.62 \times (P_{\text{vivo}} - 60) + 45 \times P_{35}$ 

También con las peculiaridades del inicio de lactación y gestación.

## MINERALES

 $P_{\text{abs}}$  (g/día) = 0,905 x MSI (kg) + 0,30 + 0,002 x  $P_{\text{vivo}}$  + 0,95 x  $P_{\text{35}}$ 

 $Ca<sub>abs</sub>$  (g/día) = 0,67 x MSI (kg) + 0,01 x P<sub>vivo</sub> + 1,25 x Pl<sub>35</sub>

#### INGESTIÓN

CIU (UEL) = 1,30 + 0,016 x (Pes<sub>vivo</sub> – 60) + 0,24 x Pl<sub>35</sub>

I la tasa de sustitución global Sg = 0,38 x Qc

Qc, kg MS concentrado

## PROCEDIMIENTO A SEGUIR CON LA APLICACIÓN

Lo primero que hay que hacer es calcular las necesidades.

# CÁLCULO DE NECESIDADES

La hoja **I\_Necesidades** tiene la siguiente estructura:

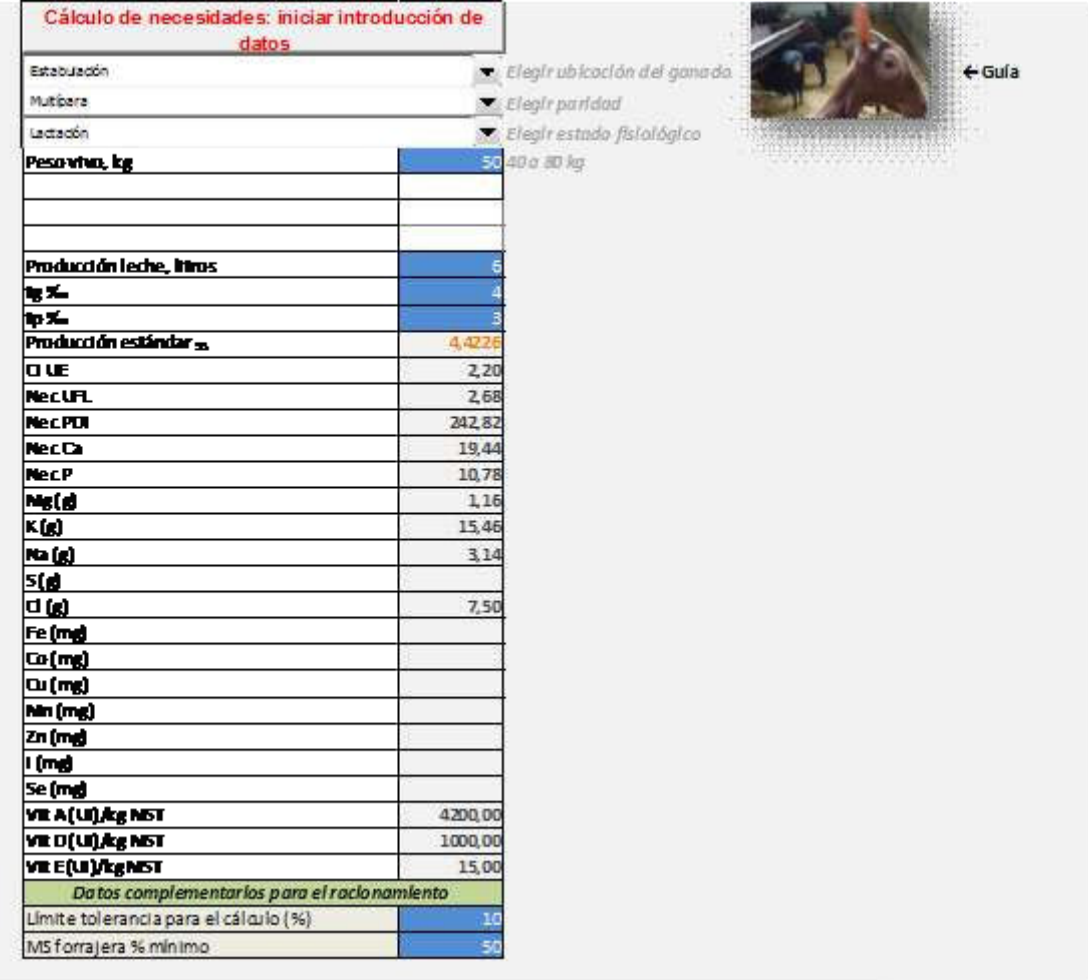

Pasos a seguir:

1) Poner a cero las entradas de datos pulsando **Cálculo de necesidades: iniciar introducción de datos**.

2) Desplegar el menú ubicación del rebaño (estabulación, pasto o pasto en la montaña).

3) Desplegar para el caso de cabras la paridad (primípara, multípara).

4) Desplegar estado fisiológico (cabras, cabritos engorde o cabras reposición)

5) Introducir los datos en las **casillas en azul**, siguiendo las indicaciones de los valores normales, que se indican en las casillas de la derecha, que se activan según la selección hecha.

6) Al final se introducirán el límite de tolerancia para el cálculo de las aportaciones y el % mínimo de forrajes en la ración (un límite que en muchos casos no rige en los cálculos, ya que se priorizan las iteraciones haciendo intervenir la tasa de sustitución y la capacidad de ingestión.

# PLANTEAR LA RACIÓN

Esta hoja la explicaremos en las tres partes de la misma.

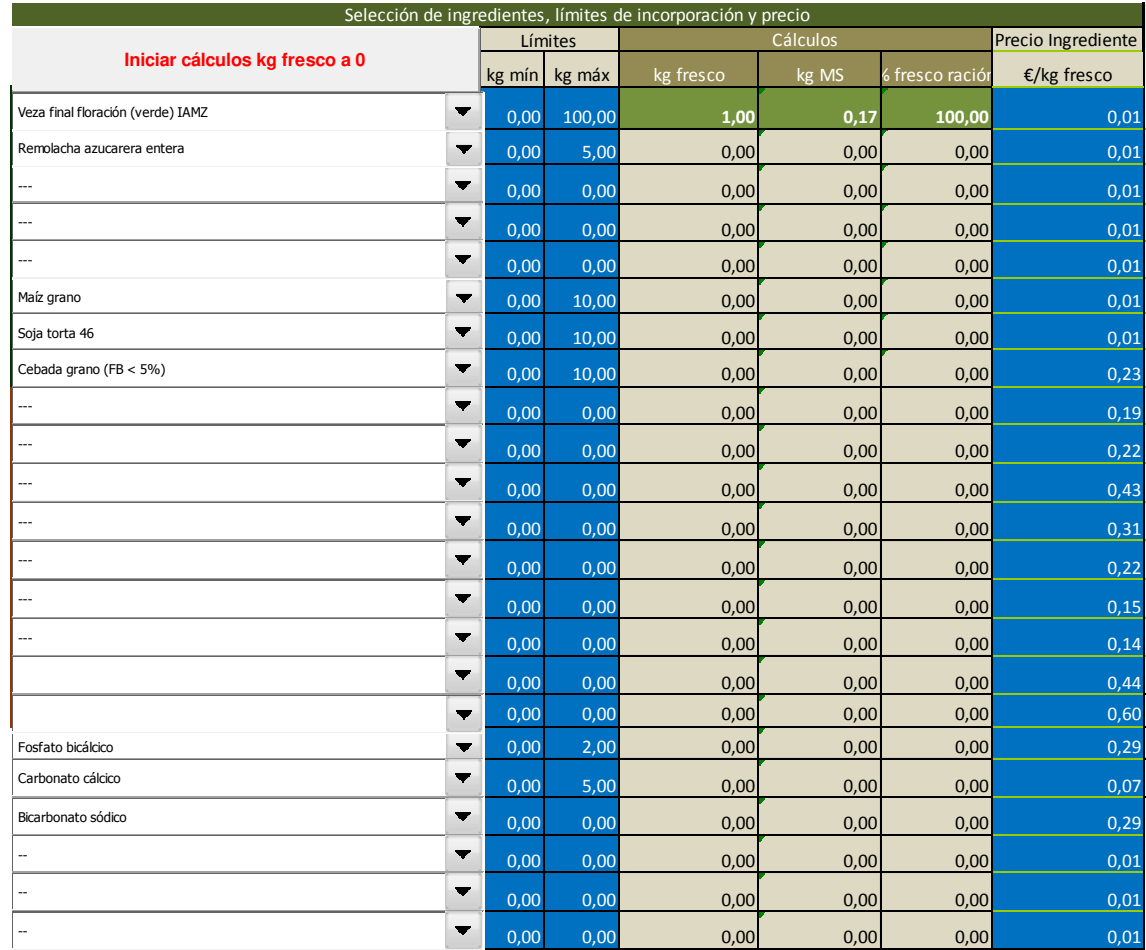

Aquí tenemos que seleccionar los ingredientes, los límites de incorporación en kg, mínimo y máximo, y el precio de cada ingrediente.

Los pasos a seguir:

1) Iniciar los cálculos pulsando **Iniciar cálculos kg fresco a 0**, el resultado de esta acción debe dar unos resultados similares al de la parte explicada en las columnas centrales, todo a cero excepto la primera.

2) En cada fila de ingredientes se debe seleccionar el que queramos, hay espacio para seis forrajes y para doce concentrados y el resto para minerales. Una vez seleccionado un ingrediente pondremos en las casillas azules el mínimo y el máximo. Si en el mínimo y en el máximo hay cero, aunque seleccionemos un ingrediente, lógicamente, no tendrá efectos en los cálculos. A efectos de cálculos, es importante que en la primera fila de ingredientes (forrajes) se haya seleccionado uno. 3) En la columna de precios para cada ingrediente seleccionado deberá poner el precio o el coste de producción. El racionamiento es un cálculo que permite que la ración, en conjunto, cumpla con las necesidades y con la capacidad de ingestión y, al mismo tiempo, sea al mínimo coste.

En la parte baja de la hoja sale el siguiente, enlazado con el I-Necesidades y con casillas de cálculo del presente, ya que es una programación no lineal:

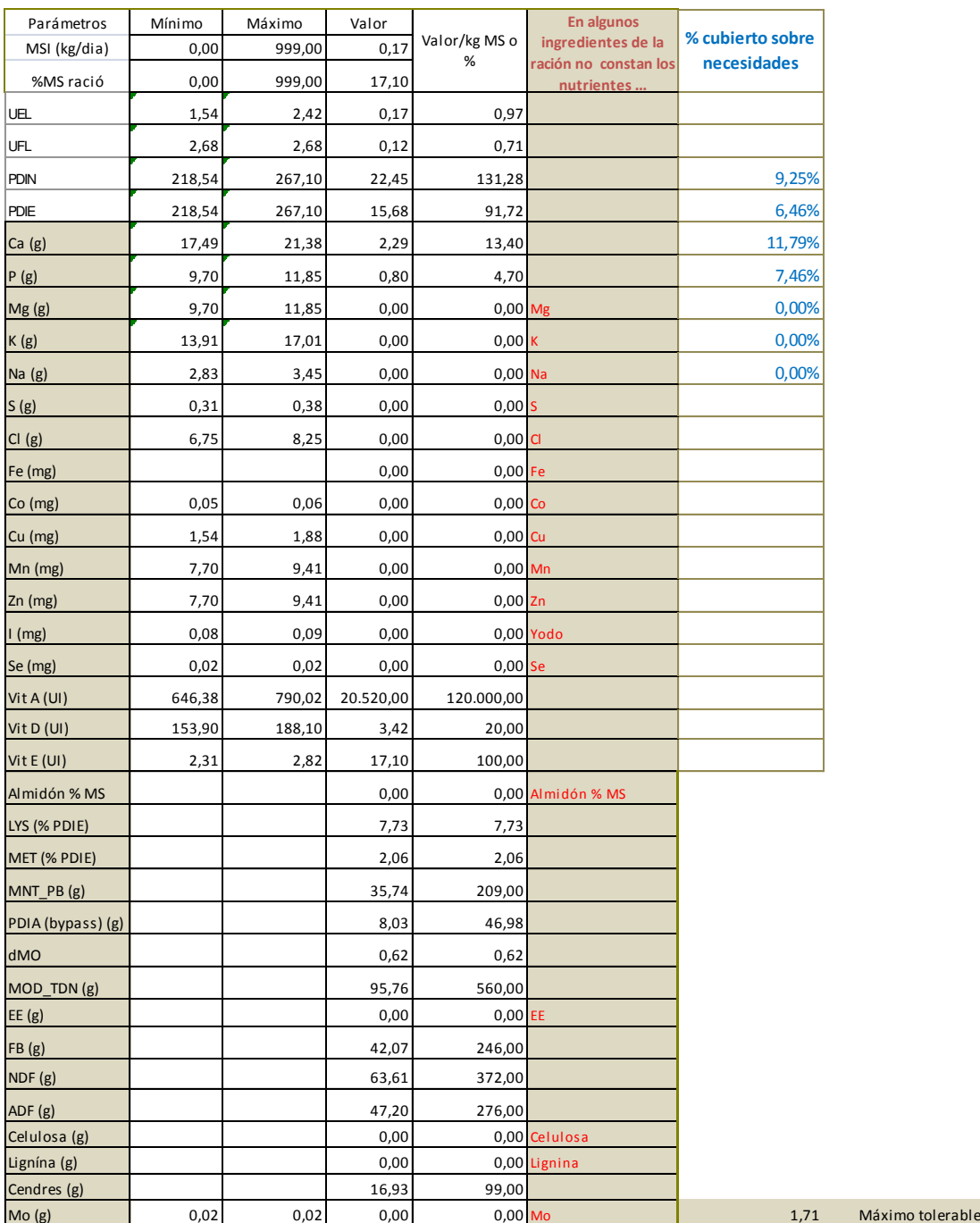

Las principales casillas de los cálculos son las siguientes:

**UEL**, capacidad de ingestión en unidades de repleción *encombrement* leche. Mínimo y máximo: entre el 70% de la capacidad de ingestión y la capacidad calculada o un 10% más alta, respectivamente. En la casilla valor, la cual según cada iteración va cambiando, la fórmula aplicada es la siguiente:

#### **Cantidad total de forrajes** x **valor UEM** + **Cantidad total de concentrados** x **Sg** x valor **UEM**

Esto significa que se trata de una ecuación móvil, es decir, que cambian las cantidades forrajeras y las de concentrados y, a la vez, la tasa de sustitución.

**Energía**: Las necesidades ya llevan incorporada la depresión de la digestibilidad, que es función de la

producción de leche y del peso vivo. Es una igualdad, no hay máximo y mínimo, se deben cumplir estrictamente las necesidades de energía.

**Proteína**: ya sabemos que las necesidades se expresan en g PDI y las aportaciones en PDIN y PDIE, para las que los valores mínimos y máximos serán iguales a las necesidades con la tolerancia que hayamos convenido en el cálculo (5%, 10% , normalmente).

En cuanto al **Calcio** y el **Fósforo**, se sigue el mismo criterio que en la proteína: necesidades con la tolerancia establecida.

El resto de minerales y vitaminas se han calculado en función de la cantidad de MS de la ración, que con iteraciones va calculándose.

Hoja no protegida, solo deben entrar valores en las celdas azules, para los alimentos que se seleccionen  $1.00$ Kg fresco total 17.10 %MS 1,00 Kg forraje fresco total  $0.00$ 0.97 UE/kg MSF Kg concentrado fresco total Aportaciones totales UE  $0,17$  $-0.03$ Límite tolerancia para el cálculo (%) Depresión digestibilidad ración (UFL)  $0.17$ Kg MS total MS forraiera % mínimo Kg MS total forraje  $0.17$ ATENCIÓN: UNA VEZ SELECCIONADOS LOS  $0,00$ Kg MS total concentrado INGREDIENTES, SUS LÍMITES Y EL PRECIO DE CADA UNO DE ELLOS, SE DEBE ASEGURAR QUE LA HOJA 100.00 % MS forraje a la ración DE CÁLCULO TENGA EL SOLVER ACTIVADO  $0,00$ % MS concentrado a la ración  $0,73$ Relación UFL/UEB forraje  $0.00$ Tasa de sustitución global 4,42 Producción de leche  $0,71$  g Ca/kg MS UFL/kg MS 13,40 g PDIN/kg MS 131.28 g P/kg MS 4,70 g PDIE/kg MS  $0,00$ 91.72 % Grasa 0.010 Ver Ración **VALOR FUMOÓN OBJETIVO CÁRICIÓN** 0,010 **QUSTE PARTE FORRAIERA** 0,000 **COSTE PARTE COMCENTRADA** 

Y, por último, la otra parte de la hoja es la siguiente:

Aquí hay una serie de casillas, todas de cálculo, de las que destacan las siguientes:

**Depresión de la digestibilidad ración**: función del nivel de concentrado en la ración y de las necesidades calculadas, pero, en este caso, no interviene en el cálculo de las iteraciones ya que las necesidades en cabras lecheras ya incorporan un suplemento de depresión de la digestibilidad.

10

50

**Tasa de sustitución global**: en este caso, la tasa de sustitución global es igual a 0,38 x cantidad de MS concentrado.

**Valor función objetivo €/ración**: es la que finalmente se ha de cumplir. Que el coste total, una vez satisfechas las necesidades, sea mínimo.

#### **Importante!**

Para poder realizar todos estos cálculos se deben tener activados los complementos de EXCEL, dentro de opciones, y lo que necesitamos es el SOLVER, el cual está preparado para el cálculo establecido, y cualquier cambio que se haga cambiará resultado. Esta hoja II Planejar Ración no está protegido ya que sería imposible sacar el SOLVER.

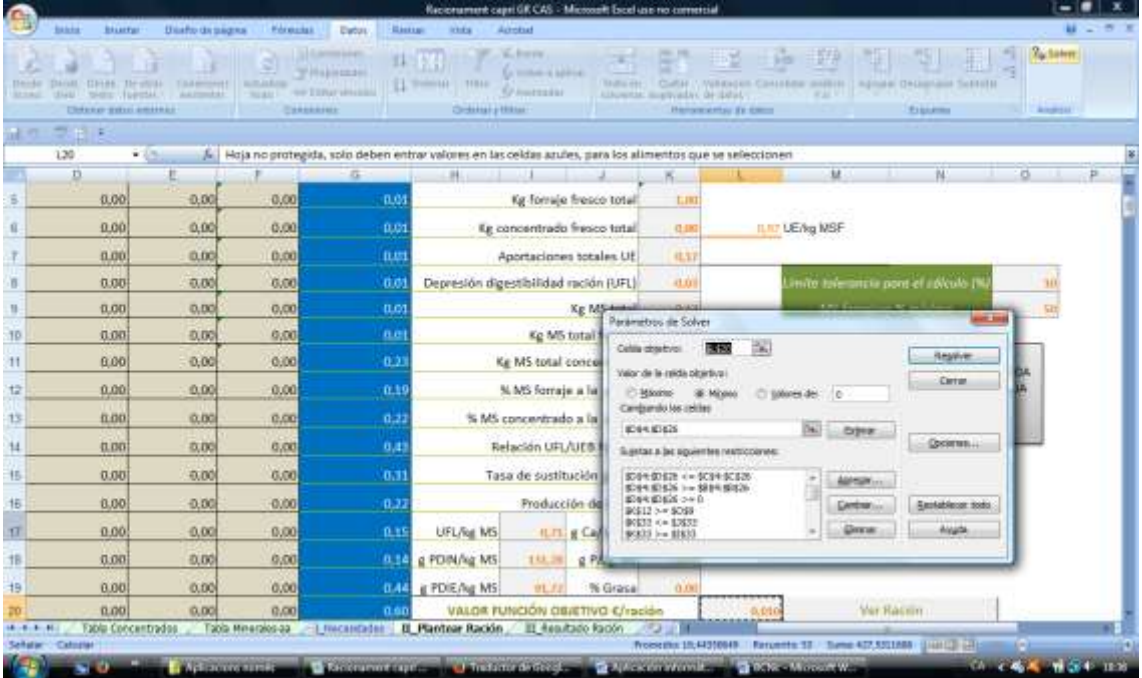

La visión de la hoja una vez activado el SOLVER, arriba a la derecha, sería la siguiente:

Encima la hoja se sobrepone la ventana del SOLVER (parámetros de SOLVER), y la primera casilla activada es la de la función objetivo, en este caso la L20 y, evidentemente, si la cambiamos no tendrá efecto el SOLVER previamente establecido. Basta pulsar la casilla RESOLVER, y obtener iteraciones en busca de una solución.

Y, por último, si la programación obtiene la solución óptima, esta la trasladamos a la hoja:

#### **III\_Resultado Ración**

Si no se obtiene una solución es conveniente repasar qué límites de las necesidades y de la capacidad de ingestión no se han cumplido, y así poder afinar en la selección. A menudo nos encuentra una solución debido a que no cumple con las restricciones de calcio y/o fósforo, Sólo por el hecho de que algún ingrediente de la tabla no tiene registrado ningún valor.

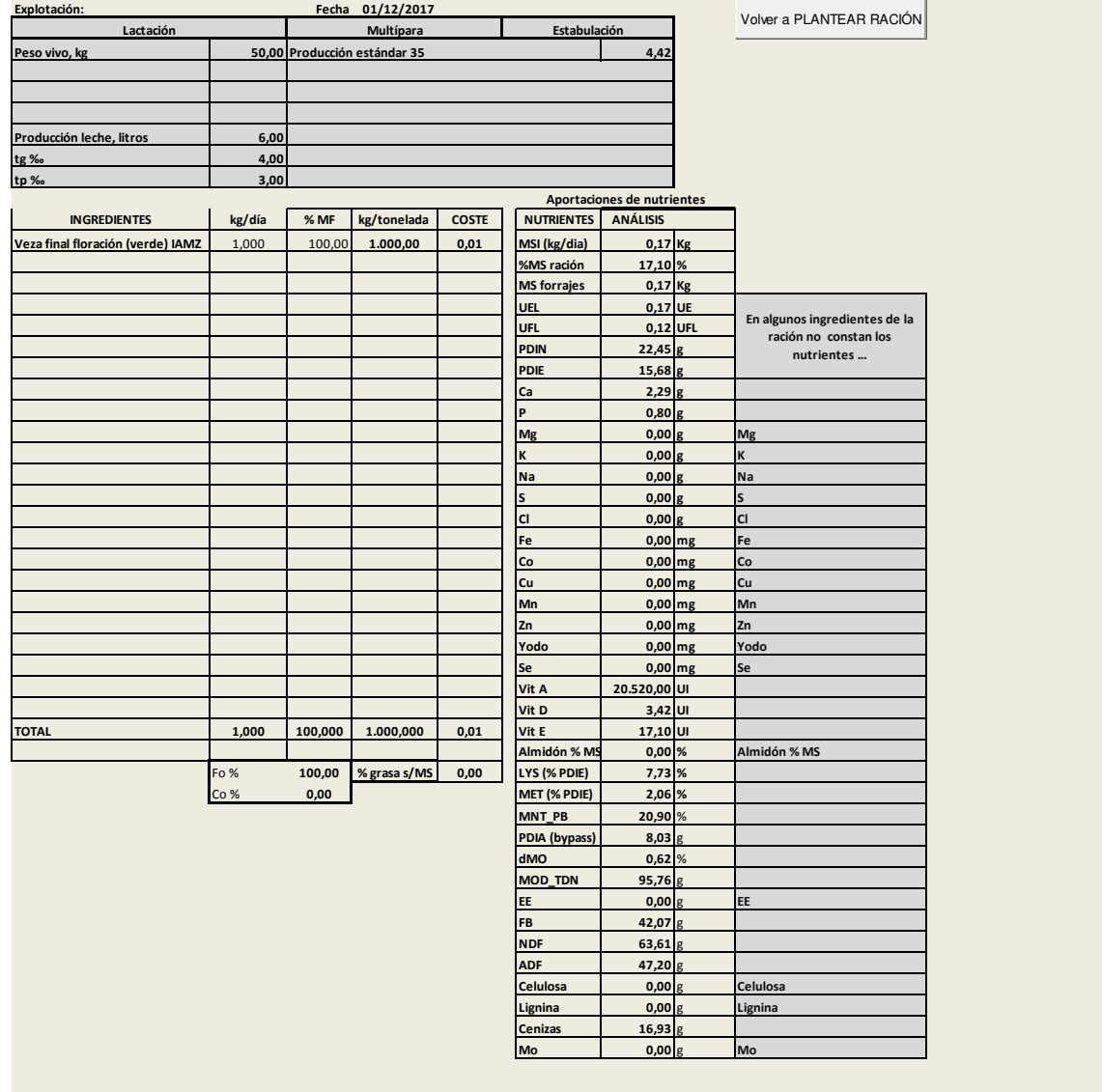